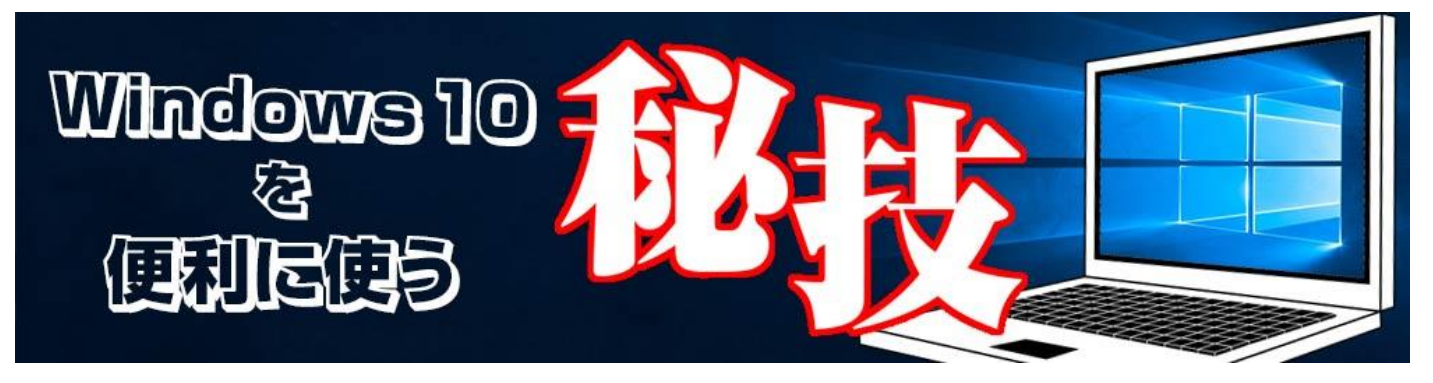

<http://www.digimonostation.jp/series/win10-tips/>

## **◆アップグレードや再インストールに使う DVD イメージを ISO 形式で保存する方法**

最初から Windows 10 がインストールされている PC では、リカバリーイメージが HDD や SSD 内にあり、DVD などメディアが添付されていないことが多くなりました。USB メモリを使って「回復ドライブ」を作成すれば再 インストール可能なメディアを作れますが、USB メモリをなくしたり、上書きしてしまうといったミスはよくあ ること。回復ドライブがない時に限って、PC が不調になったりするものです。

こんな時でも、別の PC があればインストールメディアが作成できます。方法は大きく 2 つありまずが、今回紹 介するのは**「MediaCreationTool」**を使うものです。これは旧 OS から Windows10 へのアップグレードなど で使うツールですが、「他の PC 用にインストールメディアを作る」を利用することで、再インストール用の USB メモリや DVD を作成できます。

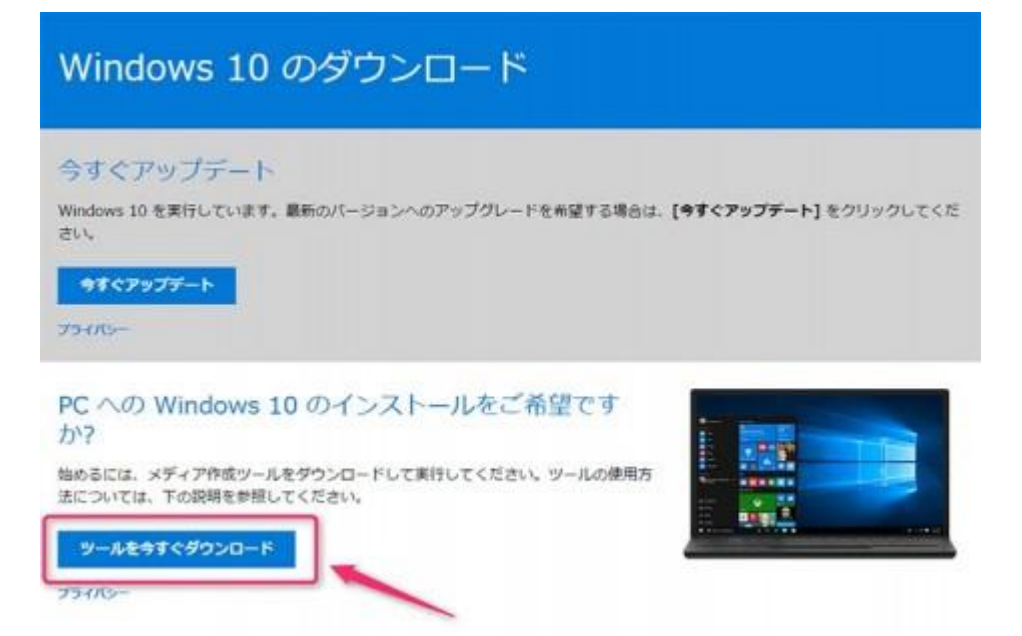

▲「<https://www.microsoft.com/ja-jp/software-download/windows10>」へとアクセスすると、

「MediaCreationTool」のダウンロードが可能。「ツールを今すぐダウンロード」をクリックして実行します。

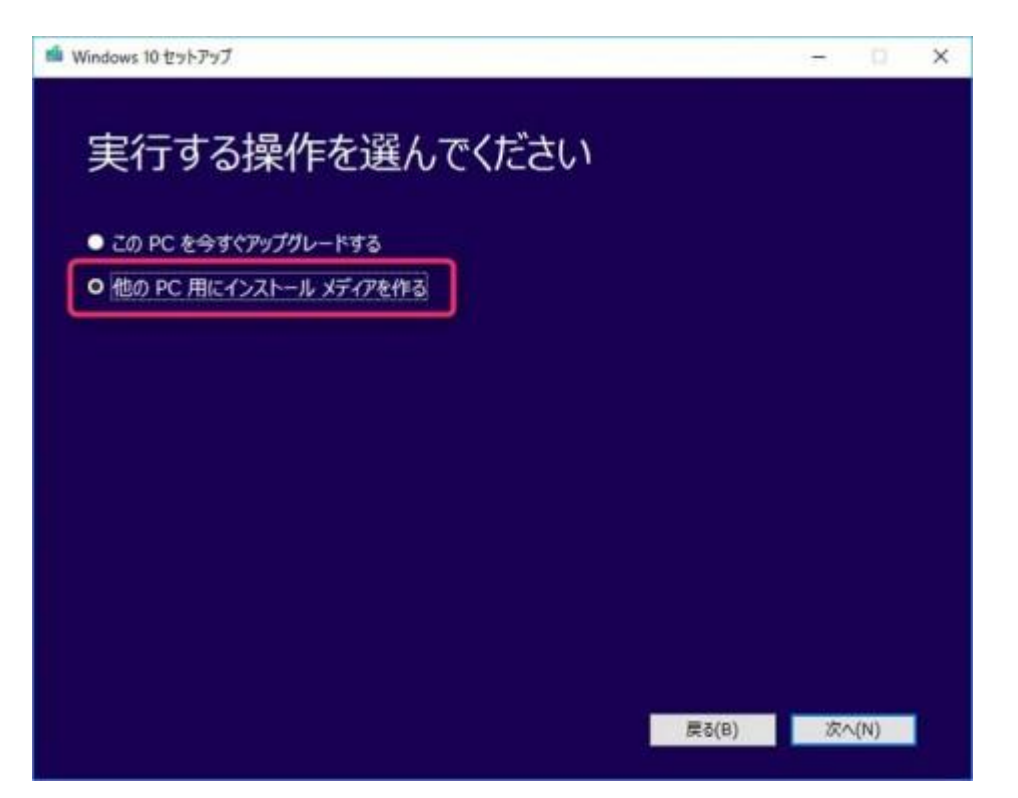

▲ツールが起動したら、「他の PC 用にインストールメディアを作る」を選択します。

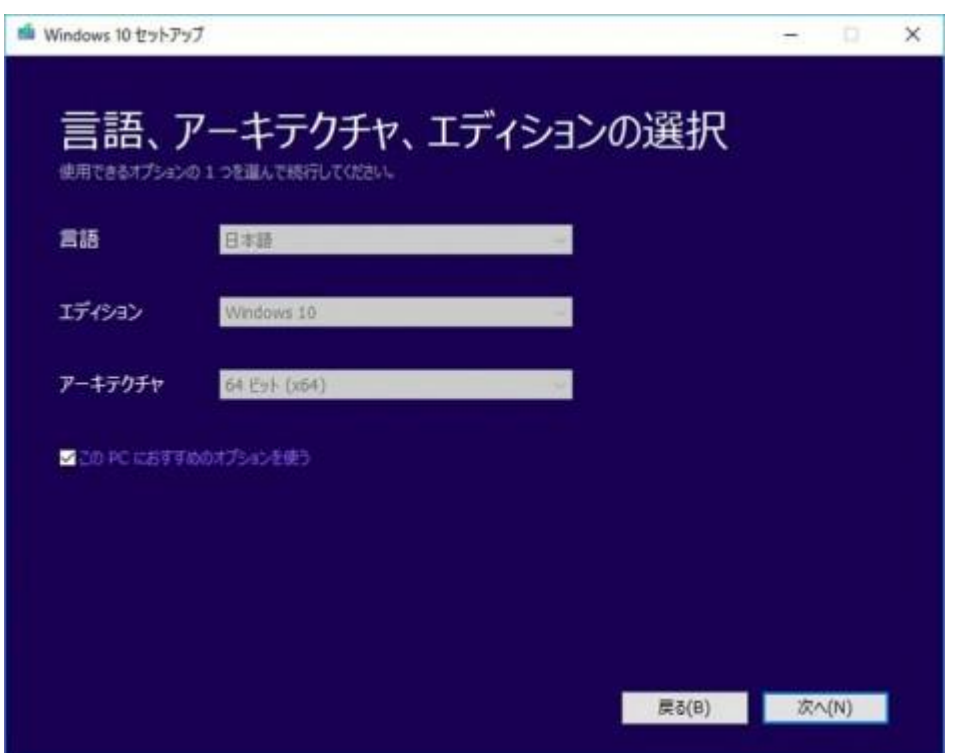

▲言語、エディション、アーキテクチャを選び、「次へ」をクリック。この後ダウンロードが始まり、USB メモ リへの作成か、ISO ファイルへの保存が選べます。

通常、Windows 10 のダウンロードサイトへアクセスすると、このツールのダウンロードページが表示されるの ですが、実は、「<https://www.microsoft.com/ja-jp/software-download/windows10ISO/>」を直接開くこと で、ツールではなく ISO ファイルを直接ダウンロードすることができます。これがもうひとつの方法で、ツール がうまく動作しない PC で Windows 10 の ISO ファイルが欲しい場合に利用するといいでしょう。

## Windows 10 のディスク イメージ (ISO ファイル) のダ ウンロード

このページは、お使いのオペレーティング システムが Windows 10 メディア作成ツール をサポートしていない場合に表示されます。ここから、Windows 10 をダウンロードし ていただくことができます。メディア作成ツールを使う方法については、Windows 7、 Windows 8.1 または Windows 10 デバイスから、Microsoft ソフトウェアのダウンロ ードの Windows 10 ページ をご覧ください。

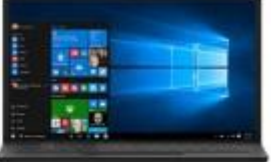

このページからは、Windows 10 のインストールや再インストールに使用できるディス ク イメージ (ISO ファイル) をダウンロードできます。このディスク イメージを基に USB フラッシュ ドライブまたは DVD を使ってインストール メディアを作成することも できます。

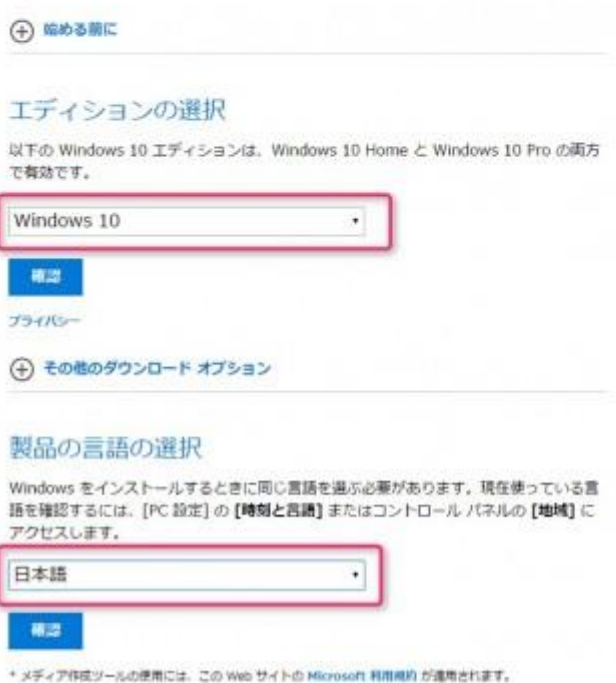

▲エディションを選んで「確認」をクリック、続いて言語を選んで「確認」をクリックすると、ISO ファイルの ダウンロードページが表示されます。

なお、インストール時にプロダクトキーが必要となる場合があるほか、機種固有のドライバーなどが含まれない ため、インストールに成功しても安定動作しないことも考えられます。あくまで、リカバリーメディアがないと きの最後の手段と考えておく方がいいでしょう。

ちなみに、URL を少し変えて、「<https://www.microsoft.com/ja-jp/software-download/windows8ISO/>」 とすると、Windows 8.1 の ISO ファイルがダウンロードできます。Windows 8.1 に戻したい場合などに、覚 えておくといいかもしれませんね。